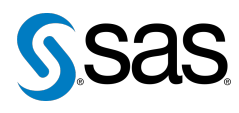

**The SOSUG Sentinel**

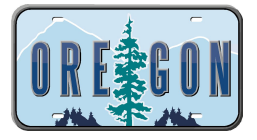

Issue 3 The Newsletter of the State of Oregon SAS Users Group (SOSUG) February 7, 2012

## **In this issue**

- [Executive Update](#page-0-0)
- Tips & Tricks:
	- [Syntax Checker](#page-0-1)
	- [Looking at Unknown](#page-0-2) [Data](#page-0-2)
	- [Clearing the Log/Output](#page-1-0) [Windows](#page-1-0)
	- [Importing Many Long-](#page-1-1)[Length Variables](#page-1-1)

• [Time-Series](#page-1-2) [Transformations](#page-1-2)

### **Who We Are**

The State of Oregon SAS Users Group (SOSUG) helps State Employees and other users across Oregon learn more about SAS, statistics and research. Any SAS user is welcome. Check us out at [sosug.org](http://www.sosug.org).

### **Sponsors**

We are grateful for the support of **[the Oregon State Government](http://www.oregon.gov)**, **[SAS Institute](http://www.sas.com)**, and **[the Puget](http://www.pugsug.org) [Sound SAS Users Group](http://www.pugsug.org)**.

### **Newsletter Inputs**

This newsletter gives information for/by the Salem SAS community. If you would like to provide input to a future newsletter, please email us at [newsletter@sosug.org](mailto:xxx@xxx.xxx). We would love to hear from you!

### **Executive Team**

Tasha Chapman (Department of Consumer and Business Services) Don Gallogly (Department of Consumer and Business Services) Dagan Wright (Department of Human Services)

## **Executive Update**

Tasha Chapman: [tasha.l.chapman@sosug.org](mailto:xxx@xxx.xxx)

<span id="page-0-0"></span>Hello and welcome! This is the third edition of *The SOSUG Sentinel*. We hope that you find something fun at our events. We have meetings every two months. To keep track of all our events, regularly check our website at [sosug.org](http://www.sosug.org). Come join us!

If you like this newsletter and would like to contribute an article to the next issue, we'd love to hear from you! We especially need tips and tricks. Please contact us at [newsletter@sosug.org](mailto:xxx@xxx.xxx).

# **TIPS & TRICKS: Syntax Checker**

Ryan Knowles: [ryan.knowles@bchydro.com](mailto:xxx@xxx.xxx)

<span id="page-0-1"></span>Ever run a program overnight or during lunch, only to discover you misspelled a variable/table name, or variable formats don't line up when combining tables? Try the following at the beginning of your program for a quick syntax check.

OPTIONS OBS=0 NOREPLACE;

Note that some code will still execute. For example,

PROC DATASETS LIB=work NOLIST KILL MEMTYPE=data; QUIT; RUN;

will still delete all SAS datasets in your work library. To reset, type in

OPTIONS OBS=max REPLACE;

## <span id="page-0-2"></span>**TIPS & TRICKS: Looking at Unknown Data**

Howard Cherniack: [cherns@compuserve.com](mailto:xxx@xxx.xxx)

The LIST statement gets SAS to put up a ruler in the log and print some lines (as optionally limited by the OBS= option of the INFILE statement):

```
DATA _NULL_;
  INFILE "X:\data\mystery.foo" OBS=2K;
  INPUT;
  LIST;
RUN;
```
The OBS= option tells INFILE that only the first two kilobytes (K) of the file are to be read. This option may also be specified in numbers of records or megabytes (M). The INPUT statement is required for the list statement to work. It may specify variables to input, but need not.

## <span id="page-1-0"></span>**TIPS & TRICKS: Clearing the Log/Output Windows**

Nate Derby: [nderby@stakana.com](mailto:xxx@xxx.xxx)

When running a SAS program on Enterprise Guide, the associated log file always applies to the last time that program was run. This is very convenient – you can always be sure that the log file is updated. However, this isn't true when running a program on PC SAS. The log and output window shows details from each time you have run that program. This can be alleviated by adding the following code to the beginning of each program:

```
DM 'log' CLEAR;
DM 'odsresults' CLEAR;
```
DM stands for *display manager* and is used for commands which involve windows in the PC SAS interface. Note that this creates errors when used in batch mode (see item 3 of  $qoo.q1/xRMZV$ ).

## **TIPS & TRICKS: Importing Many Long-Length Variables**

Cathy Rupp: [cathy.rupp@bchydro.com](mailto:xxx@xxx.xxx)

<span id="page-1-1"></span>I used PROC IMPORT to import a CSV file with 200 variables, but SAS calculated the variable lengths based on the first few observations. This gave me lengths that were shorter than needed. To solve this problem, I used the DATA step to set the length for variables that required a longer length. Since there were 200 variables, I used numbered range lists to avoid typing all the variable names.

```
DATA work.text_data;
  INFILE 'D:\Projects\datausdump.csv' DELIMITER =','
   MISSOVER DSD LRECL=32767 FIRSTOBS=2;
  INPUT VAR1
        VAR2 :$20.
        VAR3
        (VAR4 - VAR23) (:$50.)
        VAR24 :$100.
        (VAR25 - VAR200) (:$50.);RUN;
```
# <span id="page-1-2"></span>**TIPS & TRICKS: Time-Series Transformations**

Mei Chong: [mei.chong@bccdc.ca](mailto:xxx@xxx.xxx)

Did you know that PROC EXPAND can perform various time-series transformations of your time series data? This is much easier than doing it with a DATA step. Here are some examples:

```
PROC EXPAND DATA=test OUT=out METHOD=none;
    *METHOD=none specifies that no interpolation be performed;
 ID date;
 CONVERT x; \longrightarrow no transformation;
 CONVERT x = x \leq 1ag2 / TRANSFORMOUT = (lag 2); * lag 2;
 CONVERT x = x_lead1 / TRANSFORMOUT =(lead 1); * lead 1;
 CONVERT x = x_{\text{move}} / TRANSFORMOUT = (move 2); * backward moving average of 2 values;CONVERT x = x_{\text{cusum}} / TRANSFORMOUT = (cusum); * cumulative sum;
 CONVERT x = x \log \theta / TRANSFORMOUT = (log); * natural logarithm;
RUN;
```
### **Presenters Wanted**

Are you interested in giving a talk at the next SOSUG meeting? Or maybe you're interested in contributing SAS tips and tricks to the newsletter? Please email us at [exec@sosug.org](mailto:xxx@xxx.xxx) to discuss talk ideas or tips and trick contributions. We would love to hear from you!

Our next meeting will be on **April 3, 2012**. Check out the SOSUG website at [sosug.org](http://www.sosug.org) later for more information. And contact us at [exec@sosug.org](mailto:xxx@xxx.xxx) if you are potentially interested in giving a talk!

**We've got a SOSUG library!** Check out the SOSUG library page linked from [sosug.org](http://www.sosug.org) for details.

**SAS Global Forum 2012** will be held on April 22-25 in Orlando, FL. More information is at [sasglobalforum.com](http://www.sasglobalforum.com).

The **2012 Pharmaceutical Industry SAS Users Group** (PharmaSUG) conference will be held on May 13-16 in San Francisco, CA. Information is at <www.pharmasug.org>.

The **2012 Western Users of SAS Software (WUSS) Conference** will be held in Long Beach, CA on September 5-7. Come on down! Information can be found at [wuss.org](http://www.wuss.org).